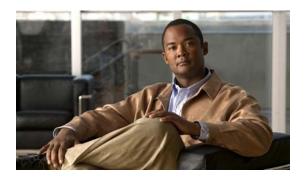

# **R Commands**

This chapter describes the basic Cisco NX-OS system commands that begin with R.

# reload

To reload the switch and all attached Fabric Extender chassis or a specific Fabric Extender, use the **reload** command.

reload {all | fex chassis\_ID}

### **Syntax Description**

| all            | Reboots the entire Cisco Nexus 5000 Series switch and all attached Fabric Extender chassis. |
|----------------|---------------------------------------------------------------------------------------------|
| fex chassis_ID | Reboots a specific Fabric Extender chassis. The chassis ID is from 100 to 199.              |

#### **Command Default**

Reloads the Cisco Nexus 5000 Series switch.

### **Command Modes**

EXEC mode

### **Command History**

| Release     | Modification                 |
|-------------|------------------------------|
| 6.0(2)N1(1) | This command was introduced. |

# **Usage Guidelines**

The **reload** command disrupts traffic on the switch and Fabric Extender.

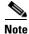

The **reload** command does not save the running configuration. Use the **copy running-config startup-config** command to save the current configuration on the device.

# Examples

This example shows how to reload the Cisco Nexus 5000 Series switch:

switch# copy running-config startup-config switch# reload This command will reboot the system. (y/n)? [n] y

This example shows how to reload a Fabric Extender:

switch# reload fex 101 WARNING: This command will reboot FEX 101 Do you want to continue? (y/n) [n] y

### **Related Commands**

| Command                               | Description                                                            |
|---------------------------------------|------------------------------------------------------------------------|
| copy running-config<br>startup-config | Copies the current running configuration to the startup configuration. |
| show version                          | Displays information about the software version.                       |

# rmdir

To remove a directory, use the **rmdir** command.

rmdir [filesystem: [//server/]] directory

# **Syntax Description**

| filesystem: | (Optional) Name of the file system. Valid values are <b>bootflash</b> , <b>modflash</b> , or <b>volatile</b> .                                 |
|-------------|----------------------------------------------------------------------------------------------------|
| server      | (Optional) Name of the server. Valid values are ///, //module-1/, //sup-1/, //sup-active/, or //sup-local/. The double slash (//) is required. |
| directory   | Name of a directory to delete. The directory name is case sensitive.                                                                           |

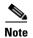

There can be no spaces in the *filesystem://server/directory* string. Individual elements of this string are separated by colons (:) and slashes (/).

# **Command Default**

None

### **Command Modes**

EXEC mode

# **Command History**

| Release     | Modification                 |
|-------------|------------------------------|
| 6.0(2)N1(1) | This command was introduced. |

# Examples

This example shows how to remove a directory:

switch# rmdir my\_files

# Related Commands

| Command | Description                                         |
|---------|-----------------------------------------------------|
| cd      | Changes the current working directory.              |
| delete  | Deletes a file or directory.                        |
| dir     | Displays the directory contents.                    |
| pwd     | Displays the name of the current working directory. |

# run-script

To run a command script file at the command-line interface (CLI), use the run-script command.

run-script [filesystem:[//module/]][directory/]filename

# **Syntax Description**

| filesystem: | (Optional) Name of a file system. The name is case sensitive.                                                                                                    |
|-------------|----------------------------------------------------------------------------------------------------|
| llmodulel   | (Optional) Identifier for a supervisor module. Valid values are <b>sup-active</b> , <b>sup-local</b> , <b>sup-remote</b> , or <b>sup-standby</b> . The identifiers are case sensitive. |
| directoryl  | (Optional) Name of a directory. The name is case sensitive.                                                                                                    |
| filename    | Name of the command file. The name is case sensitive.                                                                                                    |

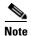

There can be no spaces in the *filesystem://server/directory/filename* string. Individual elements of this string are separated by colons (:) and slashes (/).

# **Command Default**

None

# **Command Modes**

EXEC mode

# **Command History**

| Release     | Modification                 |
|-------------|------------------------------|
| 6.0(2)N1(1) | This command was introduced. |

# **Usage Guidelines**

You must create the command file on a remote device and download it to the Cisco Nexus 5000 Series switch using the **copy** command.

### **Examples**

This example shows how to run a command script file:

switch# run-script script-file

# **Related Commands**

| Command | Description                                              |
|---------|----------------------------------------------------------|
| cd      | Changes the current working directory.                   |
| copy    | Copies files.                                            |
| dir     | Displays the directory contents.                         |
| echo    | Displays a test string on the terminal.                  |
| pwd     | Displays the name of the current working directory.      |
| sleep   | Causes the CLI to pause for a defined number of seconds. |
|         |                                                          |

run-script

run-script